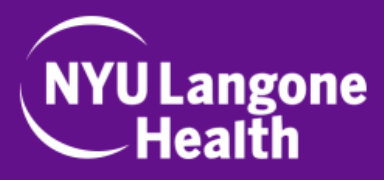

### **Important Reminders Before Your Video Visit**

- 1. Please make sure you have a **NYU Langone Health MyChart account**. If you do not have an account, you can create one by:
	- Filling out our online form: <https://activation.nyulmc.org/>
	- Calling your doctor's office.
- 2. Please use the NYU Langone Health app on a **smartphone or tablet** for your video visit. Download the app from the Apple App Store or Google Play Store.
- 3. We recommend that you connect to **strong home WiFi** for the best visit experience.
- 4. Log in at least **20 minutes before your appointment** and complete "Prepare for Your Visit," the online check-in process, in the app.

# *If you need technical support, please call 866-262-6458 from 8:00AM to 8:00PM.*

#### STARTING YOUR VIDEO VISIT USING THE NYU LANGONE HEALTH APP

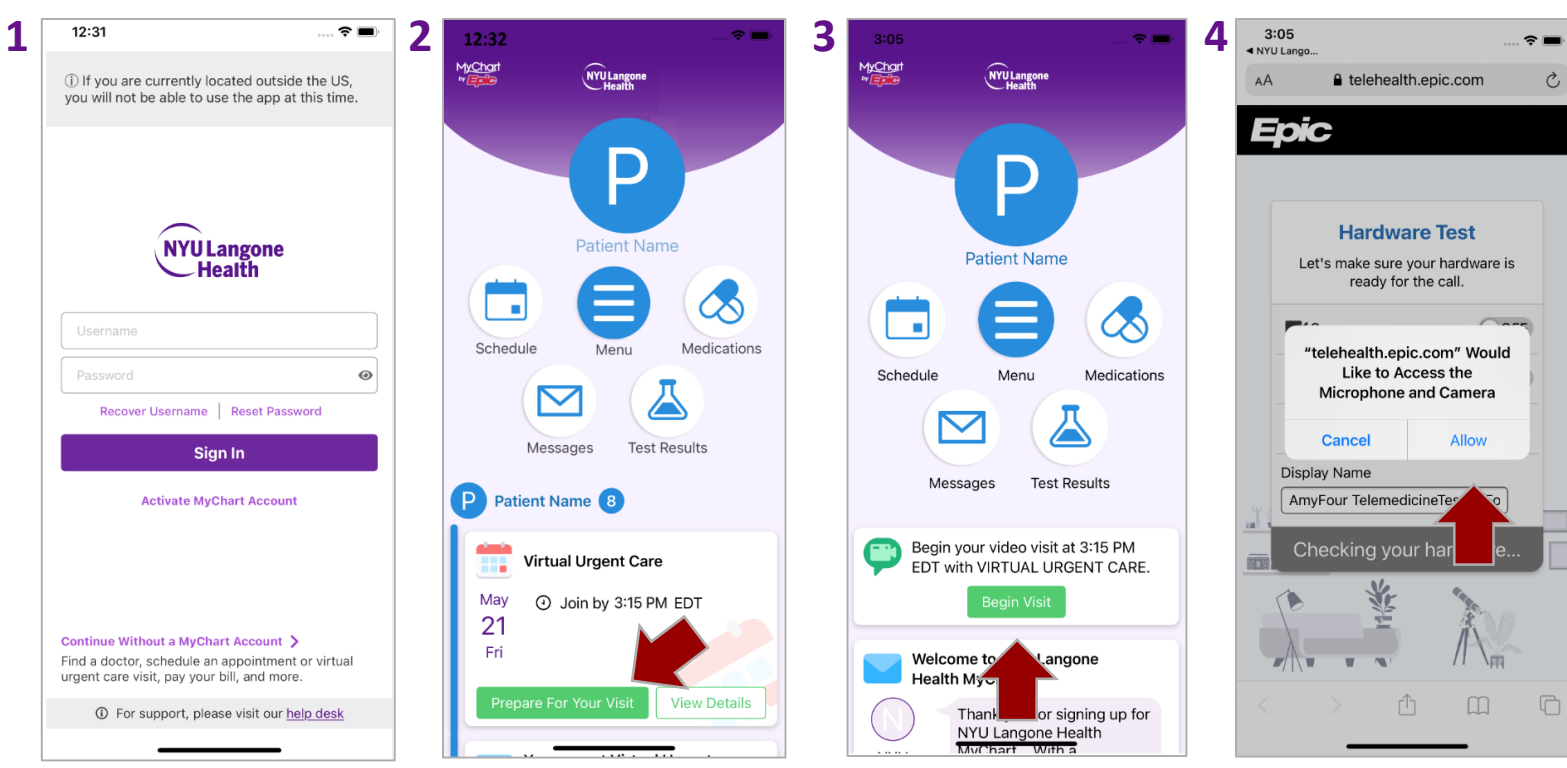

Log into the **NYU Langone Health** app with your NYU Langone Health MyChart account.

At least **20 minutes before your appointment**, tap your appointment in the feed and complete **Prepare for your Visit.**

**Within 15 minutes** of your appointment, scroll to find it in the feed and tap **Begin Visit.**

 $\hat{\phantom{0}}$ 

G)

ПF

ጣ

Tap **Allow** to allow access to both the camera and mic.

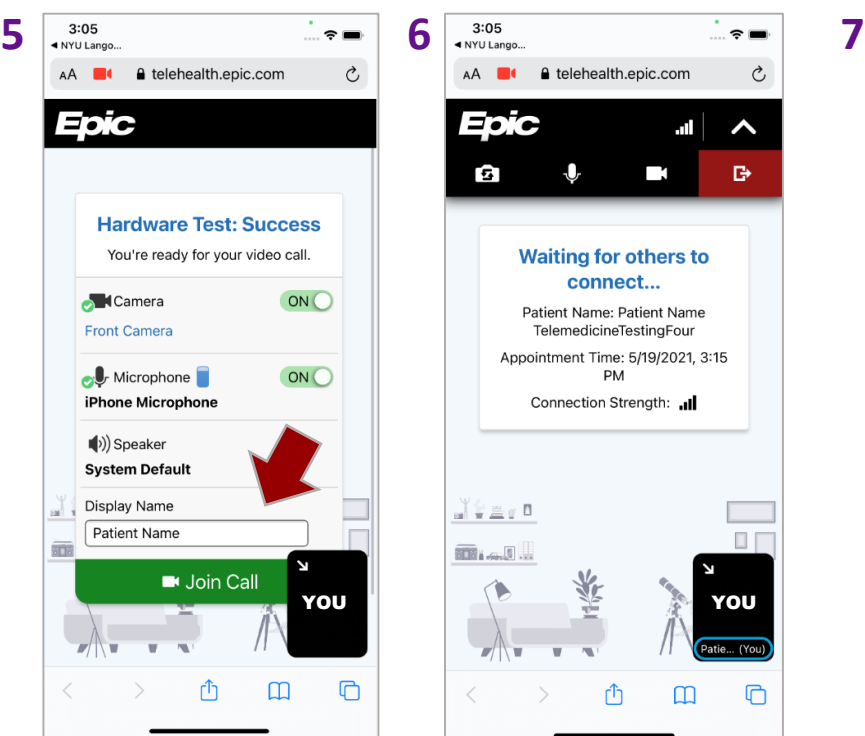

Edit your **Display Name**  if you would like to, then tap **Join Call**.

If your provider has not yet joined, you will be in a **Waiting Room**.

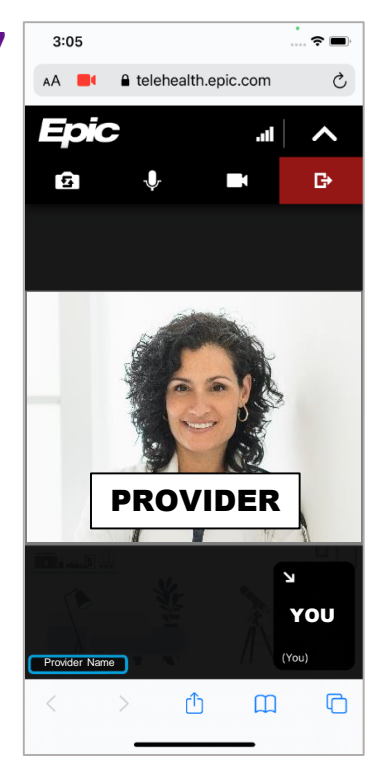

When your provider is connected, **you will see them on video**.

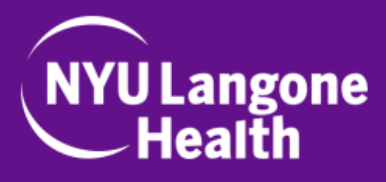

# **Troubleshooting Tips**

- **If you are having trouble connecting, reboot your device (power off completely and turn back on) –** 95% of the time this works! Rebooting will make sure no old connections are preventing the visit—itt will start a fresh connection.
- **Poor WiFi Connection –** Try disconnecting from WiFi and use cellular service instead (cellular data will be used).
- **Software Update –** Go to Settings > General > Software Update on your iPhone or iPad to check if your device is up to date.
- **NYU Langone Health App Update –** Go to the App Store or the Google Play Store and find the NYU Langone Health app to see if there is a new update.

## *If you need technical support, please call 866-262-6458 from 8:00AM to 8:00PM.*